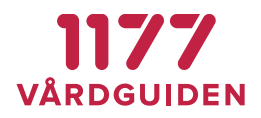

## **Instruktioner - Bifoga fil ett ärende**

I den här manualen beskrivs hur en vårdpersonal som har behörighet Ärendemottagare och/eller Ärendehanterare kan bifoga en fil i ett ärende.

En fil kan bifogas i ett ärende vid följande tillfällen:

- i ett Svar, Delsvar eller Motfråga (Ej Omfördela)
- i ett ärende till en invånare, med eller utan frågor (Omvänt ärendeflöde)

Öppna önskat ärende och klicka på Bifoga filer.

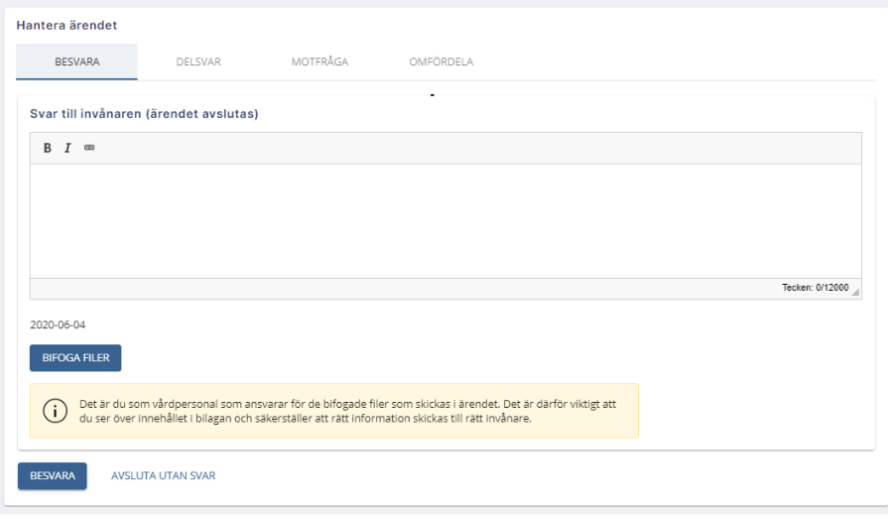

En dialogruta dyker upp för att välja vilka filer som ska skickas med ärendet. Det går att bifoga upp till 10 filer.

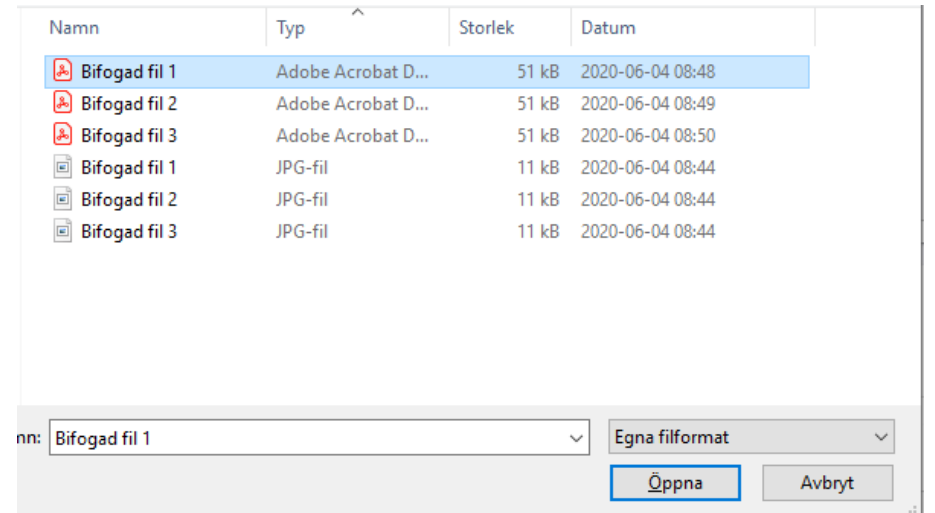

**BIFOGADE FILER**

**FAQ**

**SENAST ÄNDRAD: 2020-06-04**

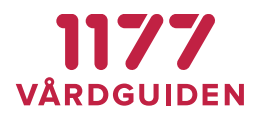

De valda filerna visas i ärendet som ikoner. Klicka på en av ikonerna för att förhandsgranska filen. En förhandsgranskning av filen dyker då upp i en ny ruta som gör det möjligt att säkerställa att rätt fil skickas till invånaren. Klicka på Besvara för att skicka ärendet till invånaren.

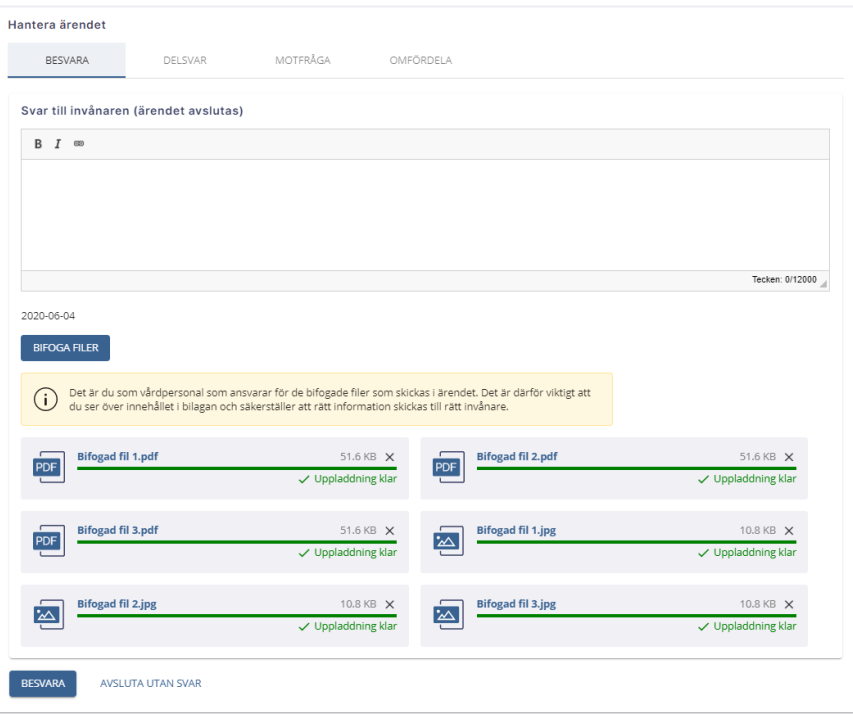

Klicka på krysset uppe till höger på ikonen för den bifogade filen för att ta bort en fil som inte ska skickas till invånaren.

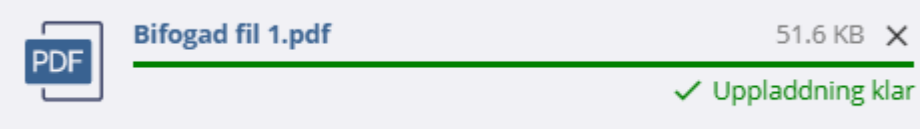

## **Viktigt att tänka på**

Den bifogade filen går inte att återkalla efter att ärendet har skickats. Det är därför viktigt att innehållet i bilagan ses över för att säkerställa att rätt information skickas till rätt invånare. Det är alltid den som bifogat filen som ansvarar för innehållet.